# **РУКОВОДСТВО ПОЛЬЗОВАТЕЛЯ**

# **Тонкое портативное устройство записи**

# **CD/DVD**

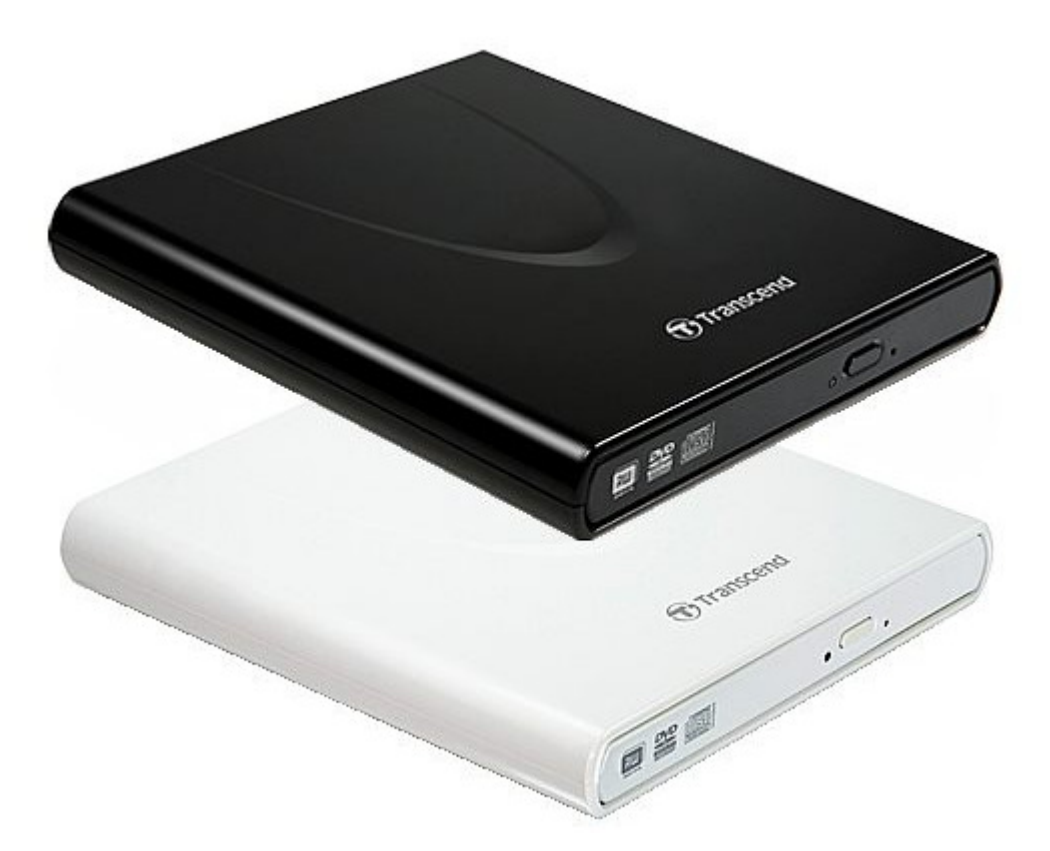

**TS8XDVDRW**

(Версия1.8)

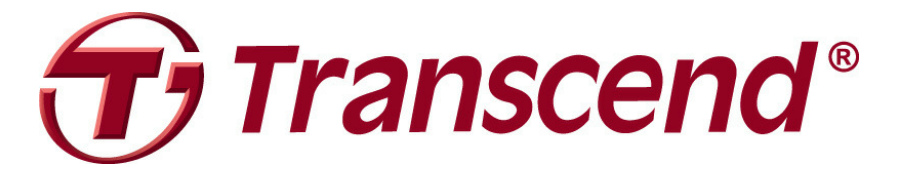

# Содержание

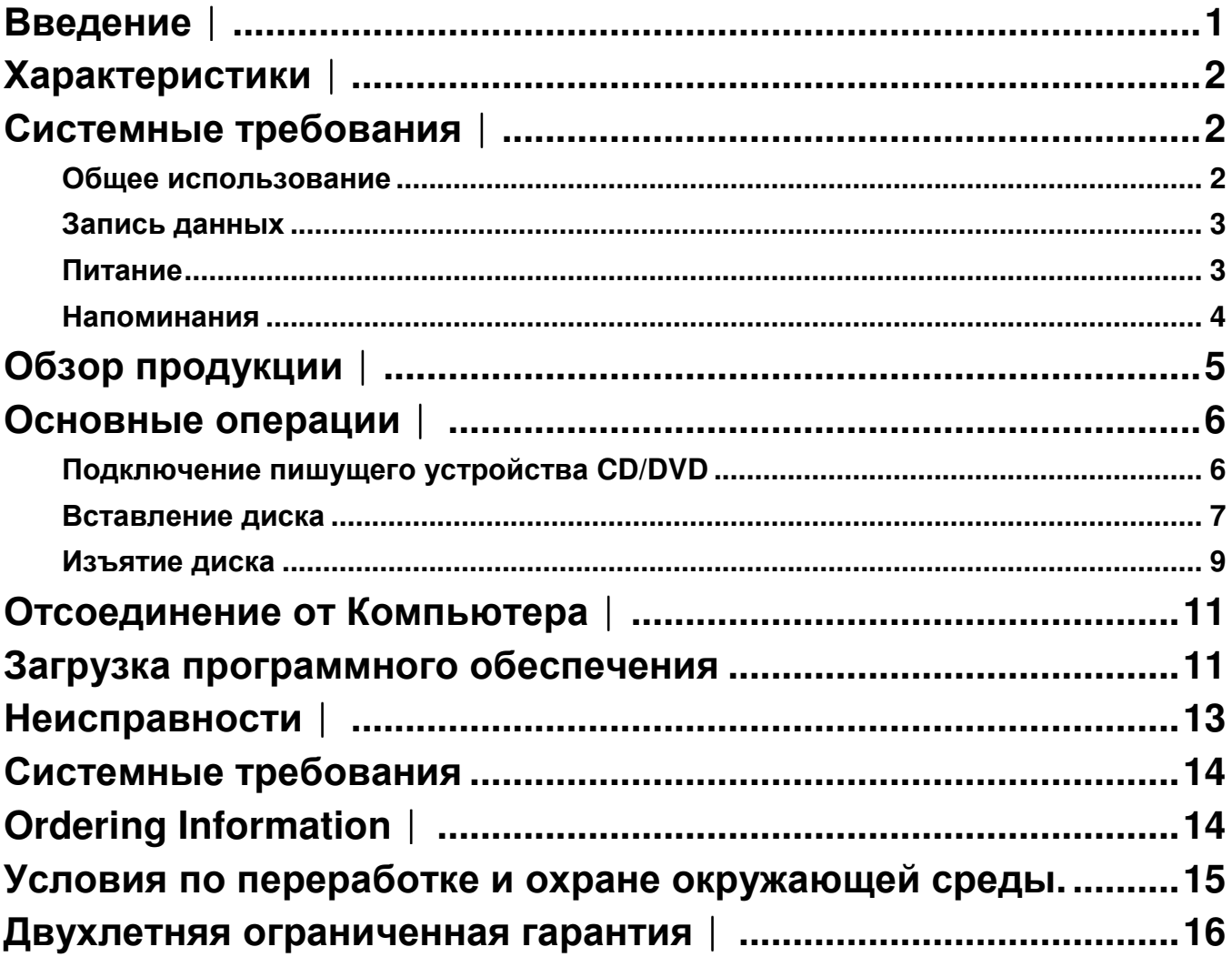

# **Введение**︱

Поздравляем вас с приобретением **8X тонкого портативного пишущего устройства CD/DVD** от Transcend. Это тонкое, элегантное высокоскоростное устройство идеально подходит для проигрывания, сохранения необходимой информации и записи дисков. При его тонком, легком для переноски размере и расширенными высокоскоростными возможностями по записи, пишущее устройство CD/DVD предназначено для проигрывания фильмов, установки программ или сохранения файлов, папок, документов, фотографий, музыки или видео при использовании ноутбука или нетбука. К тому же пишущее устройство CD/DVD поставляется с полной версией чрезвычайно полезного программного обеспечения от CyberLink **Power2Go**\*, позволяющего создавать собственные CD и DVD. Это руководство пользователя предназначено для того, чтобы вы могли использовать максимум возможностей вашего нового устройства. Пожалуйста, полностью прочитайте его перед использованием пишущего устройства CD/DVD.

\*Power2Go –является зарегистрированной торговой маркой CyberLink**®** . Эта программа может использоваться только под Windows**®** XP, Windows Vista**®** , Windows**®** 7 и Windows**®** 8.

# Характеристики |

- интерфейс USB 2.0 для высокоскоростной передачи данных
- 8x DVD±R чтение/запись, 24x CD-R/RW чтение/запись
- COBMECTUMOCTL C CD-R/RW, DVD<sup>+</sup>R, DVD<sup>+</sup>RW, DVD<sup>+</sup>R DL, DVD-RAM
- П Чтение и запись двухслойных лазерных дисков
- **E** Включает записывающее программное обеспечение CyberLink Power2Go
- $\blacksquare$  Питание от USB не требуется внешнего адаптера питания
- Элегантный тонкий современный дизайн с закругленными углами
- **Компактный и легкий для переноски**
- **Простая установка Plug and Play**
- **Нескользящая резиновая опора**

## Системные требования |

Компьютер или ноутбук с двумя работающими портами USB. Одна из следующих операционных систем:

- $\bullet$  Windows<sup>®</sup> XP
- Windows Vista<sup>®</sup>
- $\bullet$  Windows<sup>®</sup> 7
- $\bullet$  Windows<sup>®</sup> 8
- Mac  $OS^{\circledast}$  X 10.4 or later

# Меры обеспечения безопасности |

Эти указания по безопасности ВАЖНЫ! Пожалуйста, внимательно следуйте им.

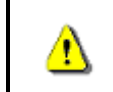

Убедитесь в правильности подключения кабеля USB к пишущему устройству CD/DVD от компьютера (малый конец  $\rightarrow$  пишущее устройство CD/DVD, большой конец  $\rightarrow$  компьютер)

## **• Общее использование**

- При работе избегайте воздействия чрезвычайно высоких температур к пишущему устройству CD/DVD выше 40 или ниже 5 градусов.
- Не роняйте пишущее устройство CD/DVD.
- Используйте пишущее устройство CD/DVD только лицевой стороной вверх, на стабильной ровной поверхности
- Не допускайте контакта пишущего устройства CD/DVD с водой или другими жидкостями.
- Не используйте влажные/мокрые тряпки для протирки или очистки внешнего корпуса.
- Не смотрите непосредственно на линзу лазера, так как это может быть вредно для ваших глаз.
- Не пытайтесь открыть внешний корпус (при этом действие гарантии закончится).
- Не храните ваше пишущее устройство CD/DVD в следующих условиях:
	- o При прямом солнечном свете
	- o Рядом с кондиционером, электронагревателем или другими источниками тепла
	- o В закрытой машине при прямом солнечном излучении
	- o В местах с сильными электромагнитными полями или высокой вибрацией
- Не касайтесь линзы лазера.

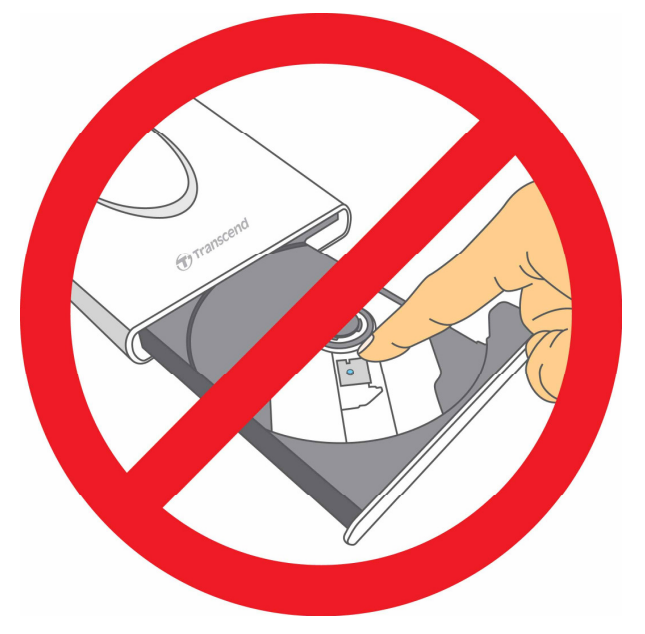

#### **Запись данных**

- Не качайтесь, поднимайте или перемещайте пишущее устройство CD/DVD при записи. При этом устройство может повредиться, и появятся ошибки на записываемом диске
- **Transcend не несет ответственности за потерю данных при использовании данной продукции**. При использовании данного устройства для записи данных, мы рекомендуем использовать высококачественный носитель, а также проверять содержимое всех записываемых дисков. Также важно осуществлять резервное копирование важной информации на другой компьютер или носитель.
- Для обеспечения высокоскоростной USB 2.0 передачи данных при использовании пишущего устройства CD/DVD, убедитесь, что в компьютере есть соответствующие драйверы USB. Если вы не знаете, как это проверить, прочитайте информацию о драйвере USB в руководстве по компьютеру или материнской плате.

#### **Питание**

• Пишущее устройство CD/DVD питается непосредственно от USB

порта компьютера. Однако USB порты некоторых компьютеров могут не обеспечивать достаточного питания для использования пишущего устройства CD/DVD при использовании одного USB порта. Подсоедините оба больших разъема прилагающегося USB кабеля к USB портам компьютера. При этом пишущее устройство CD/DVD будет получать достаточное питание для стабильной работы.

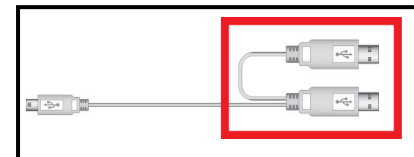

**Второй USB разъем обеспечивает дополнительное питание пишущего устройства CD/DVD. Подсоедините оба USB разъема к USB портам вашего компьютера.** 

- Используйте только кабель USB, поставляемый вместе с пишущим устройством CD/DVD, для подключения к компьютеру, и всегда проверяйте, чтобы кабель был в хорошем состоянии. НЕ используйте изношенный или поврежденный кабель.
- Убедитесь, что ничего не находится сверху кабеля USB, а также, что кабель не находится в местах, где об него можно споткнуться или наступить.
- Если вы подключили кабель USB, а проблемы с питанием все еще остаются при чтении / записи данных, мы рекомендуем приобрести адаптер USB от Transcend (TS-PA2A) для обеспечения питания, необходимого для пишущего устройства CD/DVD.

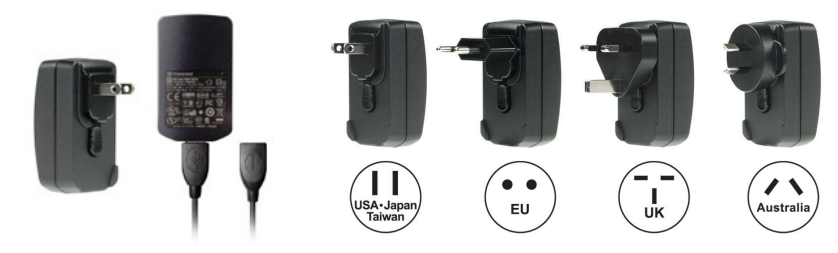

#### **Напоминания**

Всегда следуйте указаниям раздела «**Отсоединение от компьютера**» для отсоединения пишущего устройства CD/DVD от компьютера.

# **Обзор продукции**︱

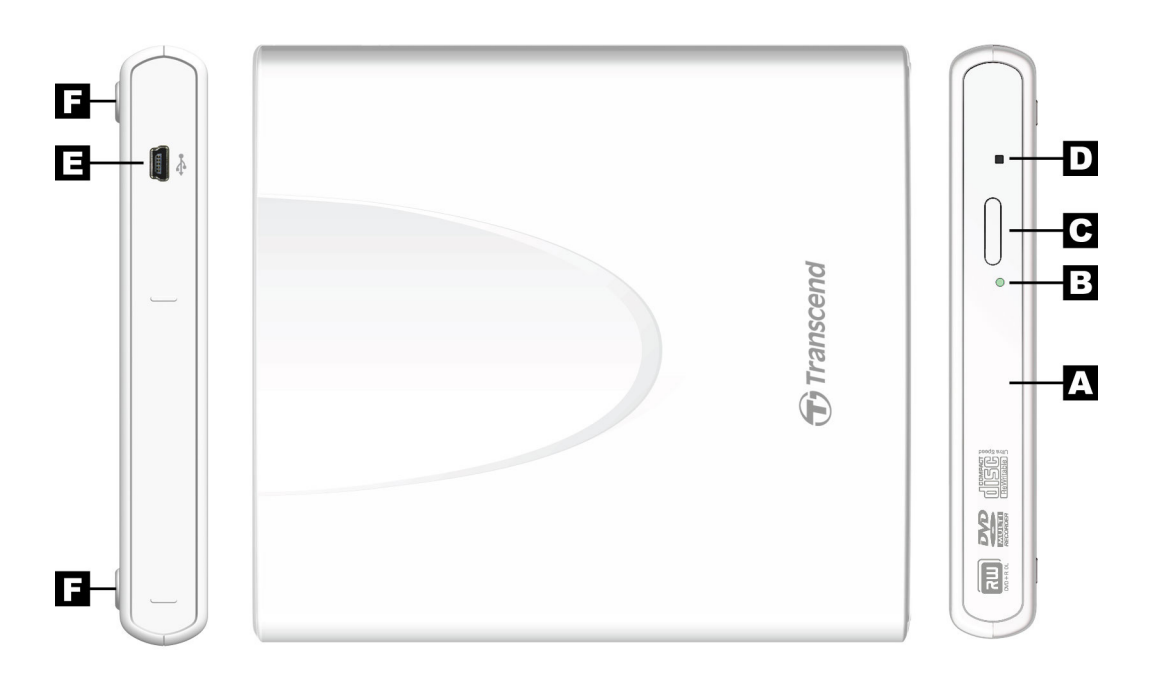

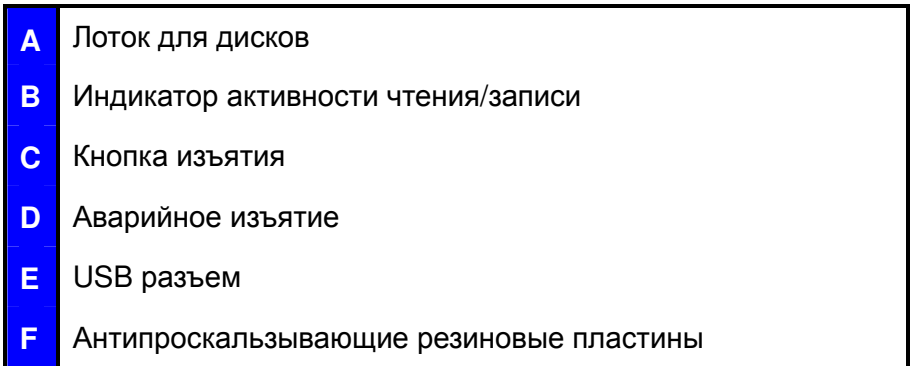

# **Основные операции**︱

#### **Подключение пишущего устройства CD/DVD**

- **1.** Подключите маленький конец кабеля USB к порту мини USB на пишущем устройстве CD/DVD.
- **2.** Подключите большой конец (концы) к доступным портам USB на вашем компьютере, ноутбука или нетбуке.

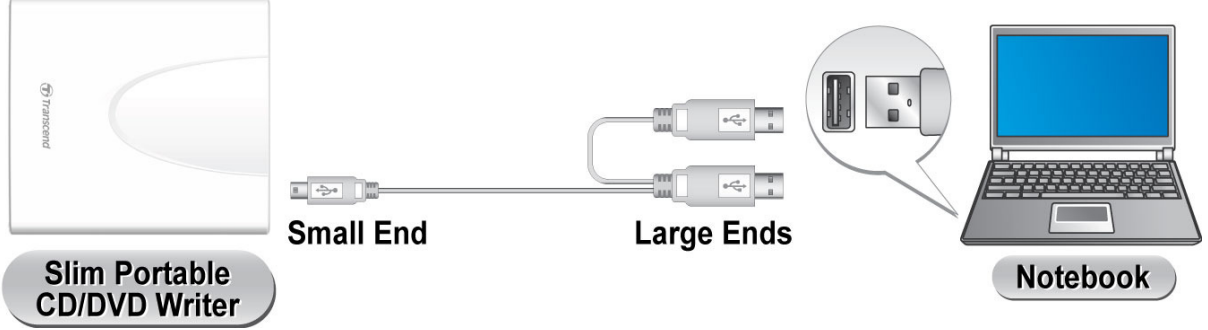

*Примечание: Подключите пишущее устройство CD/DVD к двум портам USB на компьютер с помощью прилагающегося кабеля USB.* 

**3.** При успешном подключении пишущего устройства CD/DVD к компьютеру, в

окне **My Computer** появится новый диск с присвоенной буквой, и в панели задач появится пиктограмма съемного оборудования .

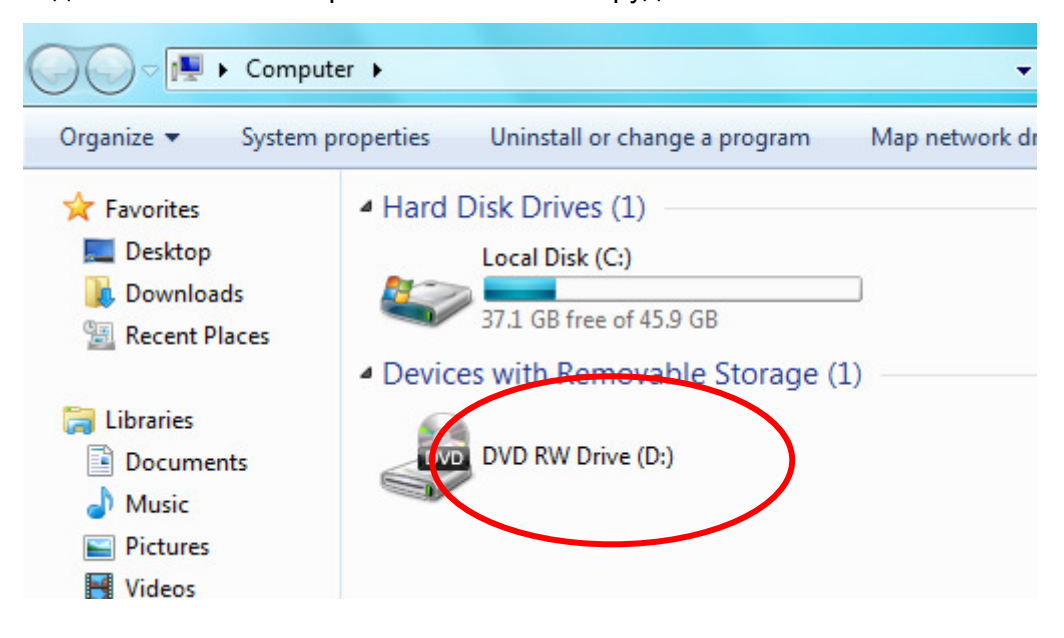

\*D: диск приведен в качестве примера. Буква в окне "My Computer" может быть другой

**4.** При правильном подключении пишущее устройство CD/DVD можно использовать как оптическое устройство для чтения CD и DVD дисков, а также для создания/записи ваших собственных дисков с помощью программы Power2Go.

## **Вставление диска**

**1.** Нажмите кнопку изъятия спереди пишущего устройства CD/DVD для выдвижения лотка для дисков.

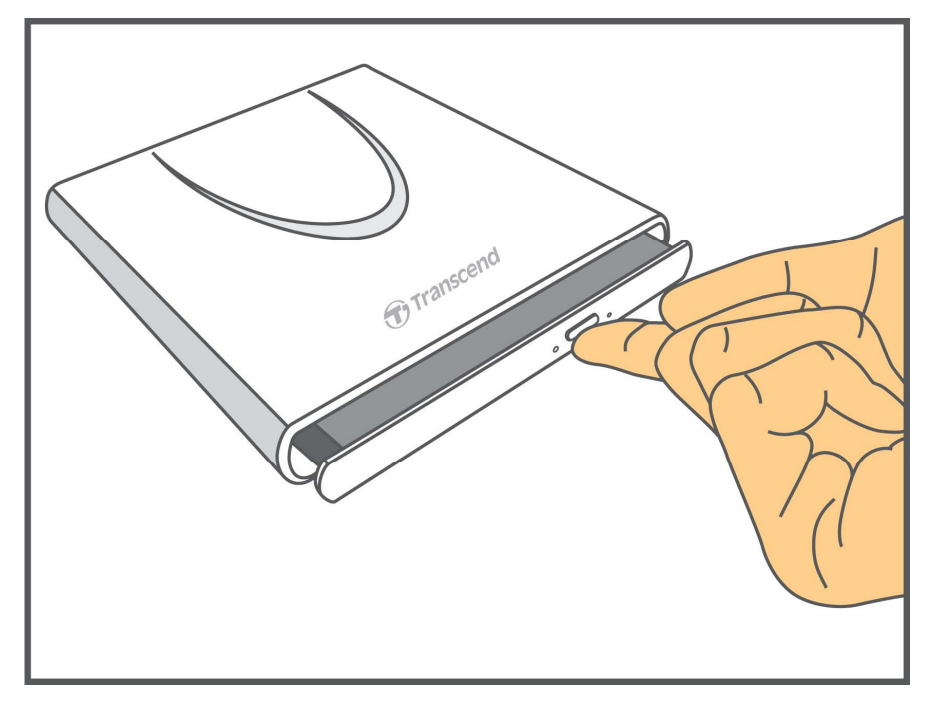

**2.** Аккуратно потяните лоток до упора.

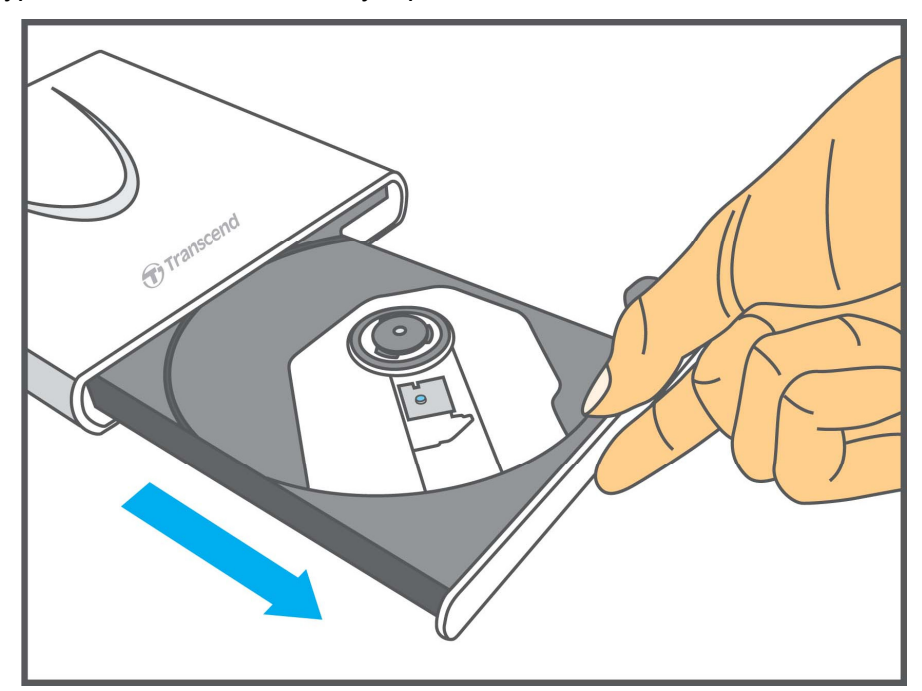

**3.** Положите CD или DVD диск на лоток.

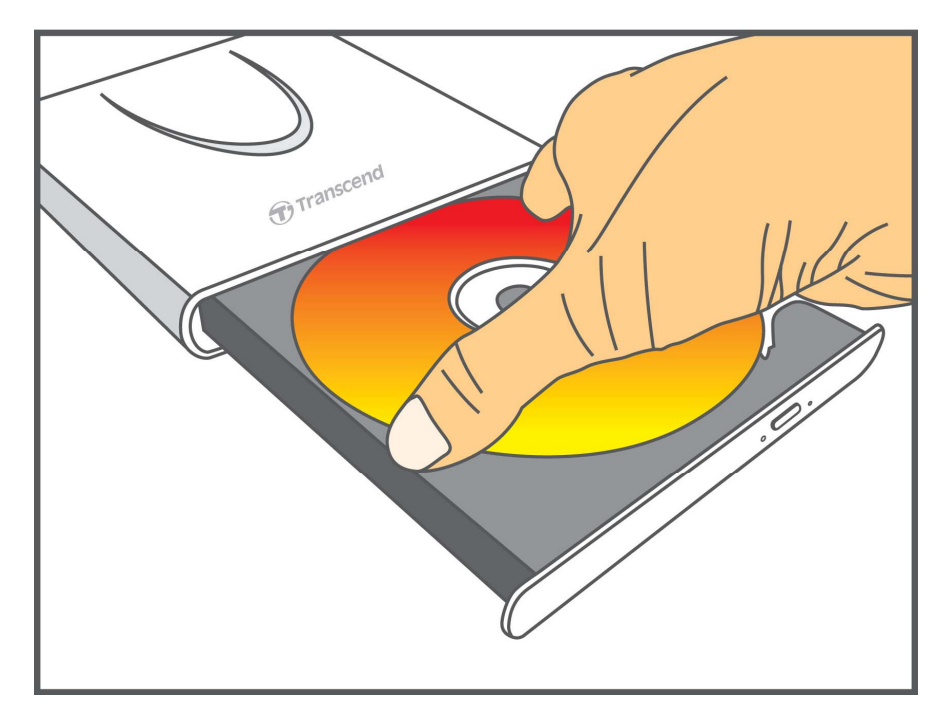

**4.** При помощи двух или более пальцев, нажмите на центральную часть диска до тех пор, пока он не встанет на свое место.

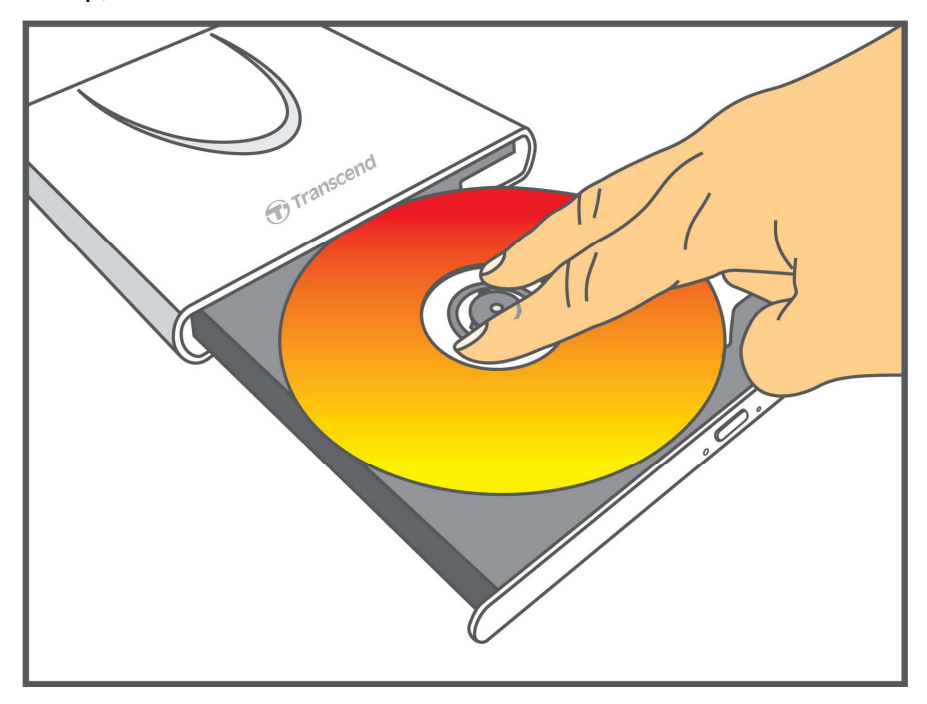

**5.** Вставьте лоток для дисков обратно в пишущее устройство CD/DVD. Когда он будет полностью закрыт, загорится светодиодный индикатор.

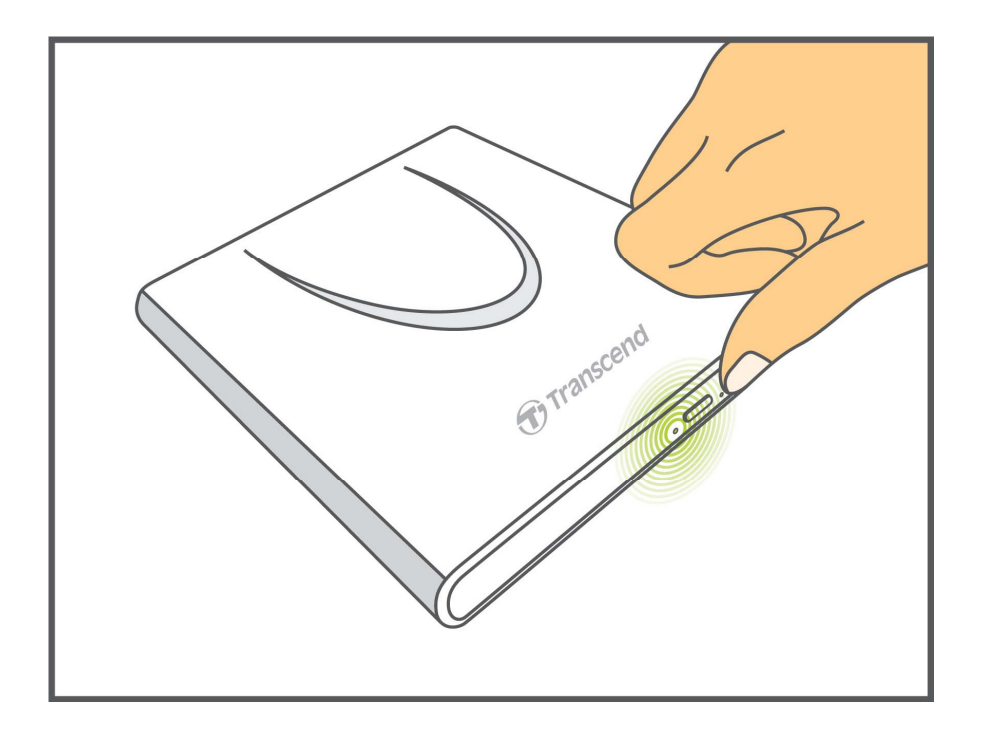

# **Изъятие диска**

**1.** Нажмите кнопку изъятия спереди пишущего устройства CD/DVD для выдвижения лотка для дисков.

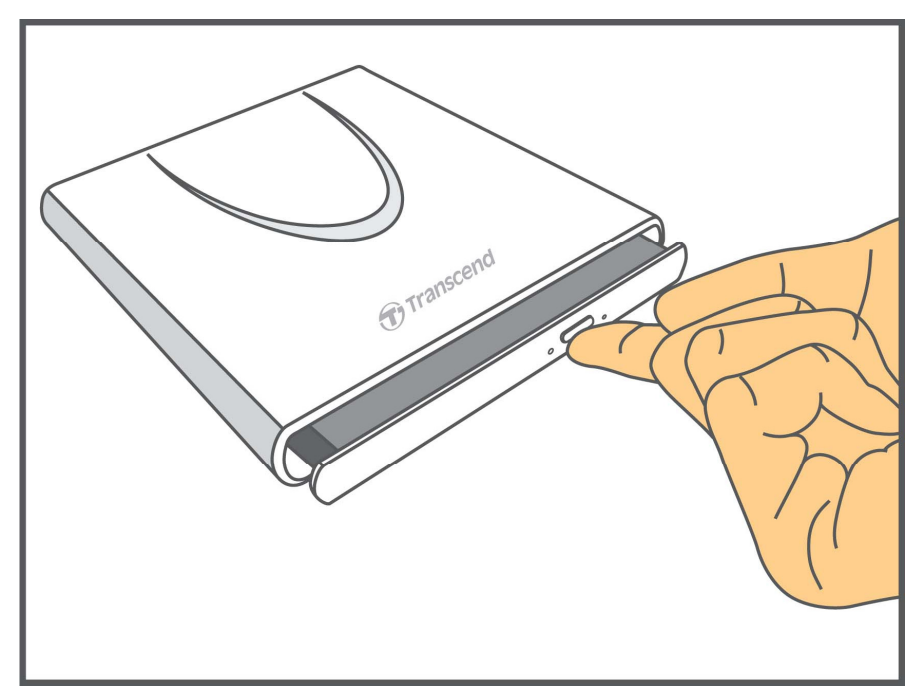

**2.** Аккуратно потяните лоток до упора.

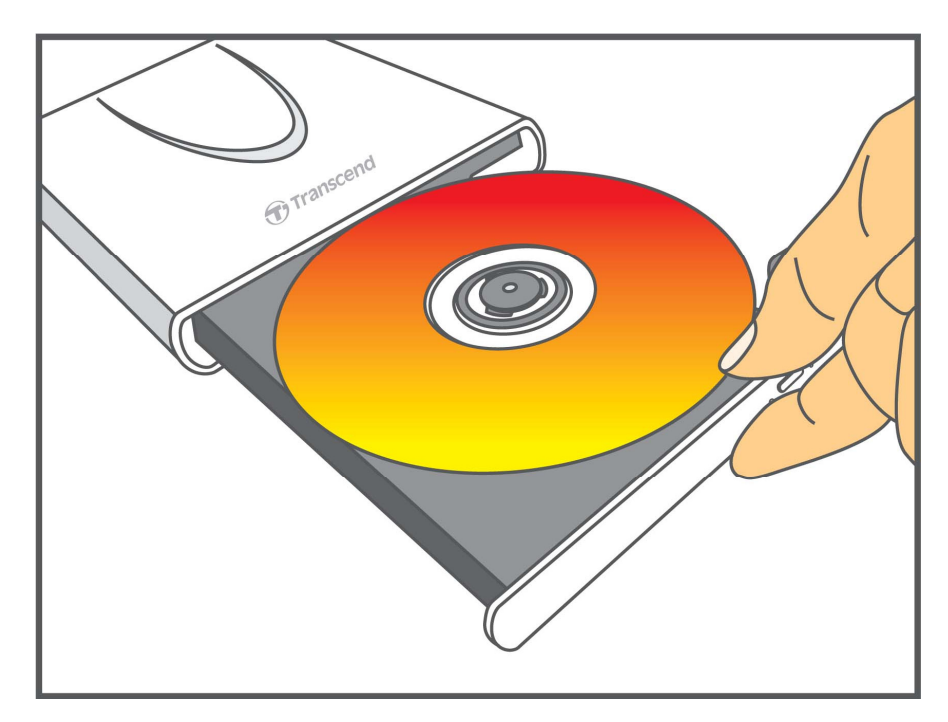

**3.** Поставьте большой палец на шпиндель, и с помощью других пальцев аккуратно потяните диск вверх до его снятия.

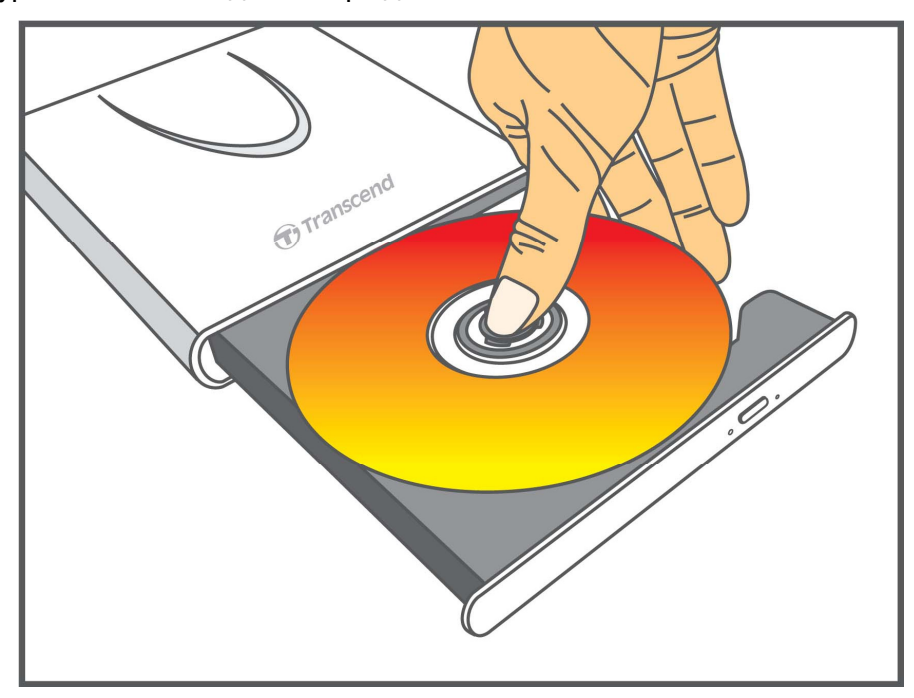

# Отсоединение от Компьютера |

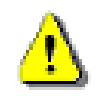

НИКОГДА не отсоединяйте CD/DVD привод от компьютера во время вращения диска.

- 1. Нажмите значок Оборудование (Hardware) в системном трее.
- 2. Появится меню Безопасное извлечение устройства (Safely Remove Hardware). Нажмите, чтобы продолжить.

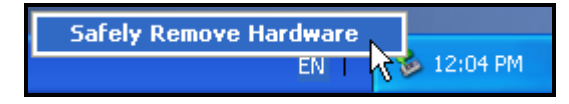

3. Появится всплывающее меню Теперь это устройство может быть безопасно извлечено из компьютера. (The 'USB Mass Storage Device' device can now be safely removed from the system.)

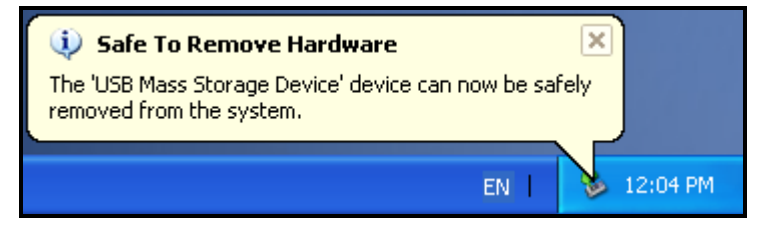

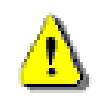

Всегда пользуйтесь Windows процедурой безопасного извлечения устройства.

# Загрузка программного обеспечения

Доступное для бесплатной загрузки программное обеспечение: CyberLink® Power2Go (LE версия) и CyberLink® MediaShow (пробная версия).

Важно: CyberLink® Power2Go и MediaShow могут использоваться только с  $Windows<sup>®</sup> XP/Vista/7/8$ 

Перед установкой убедитесь, что DVDRW подключен к вашему компьютеру;

- 1. Скачайте из Центра загрузки Transcend (www.transcend-info.com/downloads) CyberLink Media Suite 10.
- 2. Дважды нажмите на файле CyberLink.Media.Suite.10.zip, который вы загрузили с веб-сайта Transcend.
- 3. Распакуйте файл во временную папку на вашем жёстком диске и дважды нажмите на файле CyberLink.Media.Suite.10.exe, чтобы запустить программу установки.
- 4. Следуйте инструкциям на экране для завершения процесса установки.

**CyberLink Power2Go:** позволяет записывать музыку, данные, видео и даже загрузочные диски в различных форматах CD и DVD. CyberLink Power2Go также включает несколько удобных утилит, которые делают запись на диск удобным и легким.

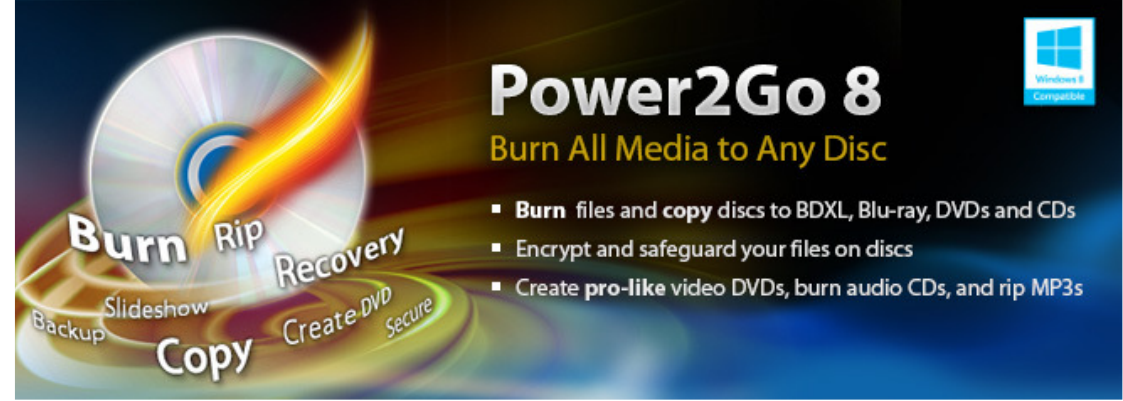

**CyberLink MediaShow:** MediaShow полезный инструмент для компиляции, аранжировки и размещения медиафайлов с простым и понятным программным интерфейсом.

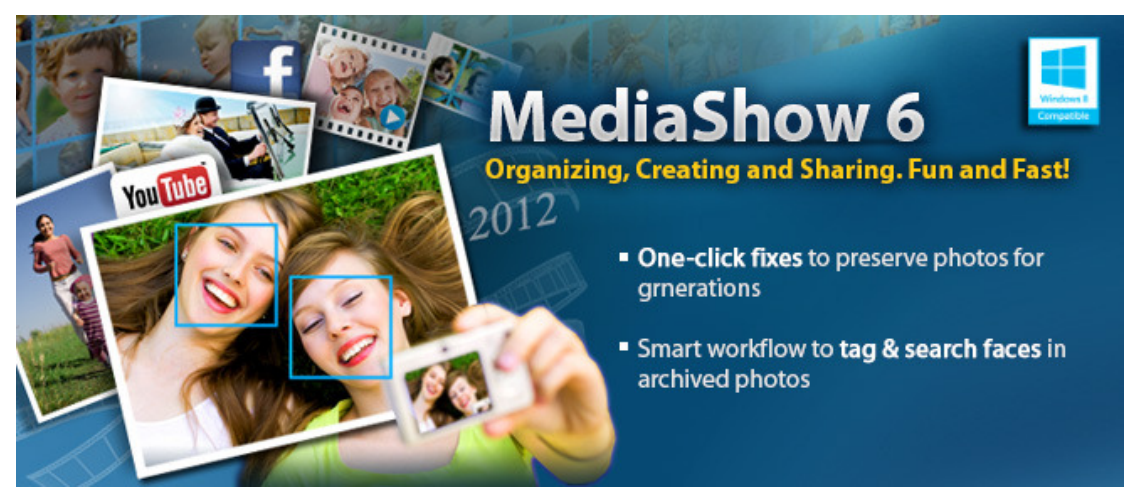

# Неисправности |

При появлении проблем с вашим CD/DVD приводом, пожалуйста воспользуйтесь, данной ниже, информацией, прежде чем обращаться в сервисный центр. Если вам не удастся исправить проблему, при помощи, данной ниже информации, пожалуйста обратитесь в сервисный центр или в местное отделение компании Transcend. У нас также есть раздел часто вопросов (FAO) и служба поддержки, на нашем сайте залаваемых www.transcend-info.com.

## • Операционная система не может определить CD/DVD привод

Проверьте следующее:

- 1. Подключен ли ваш CD/DVD привод должным образом к порту USB? Если нет, отключите и снова включите устройство. Если подключено должным образом, попробуйте использовать другой, доступный порт USB.
- 2. Используете ли вы USB кабель, поставляемый в комплекте с CD/DVD приводом? Если нет, попробуйте использовать для подключения CD/DVD привода к компьютеру USB кабель Transcend.
- **3.** CD/DVD привод подключен, к USB порту компьютера, правильно; is powered directly via a computer USB port; однако, напряжение USB порта, на некоторых моделях устаревших компьютеров, менее 5V, которое не позволяет запустить CD/DVD привод. Будьте внимательны при подключении USB кабеля к двум USB портам на вашем компьютере. Данный путь добавит дополнительное напряжение, необходимое для запуска CD/DVD привода.

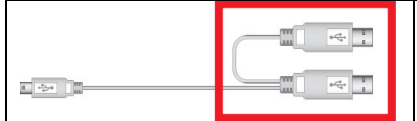

Второй USB разъем обеспечивает дополнительное питание пишущего устройства CD/DVD. Подсоедините оба USB разъема к USB портам вашего компьютера.

- 4. Включен ли USB порт? Если нет, проверьте руководство пользователя вашего компьютера, чтобы включить его.
- 5. Если вы подсоединили USB кабель и все еще есть проблемы связанные с питанием во время чтения/записи данных, рекомендуем купить USB адаптер Transcend (TS-PA2A) для питания, необходимого CD/DVD приводу, для работы. (Пожалуйста обратитесь к сайту Transcend для поиска торгующей компании)

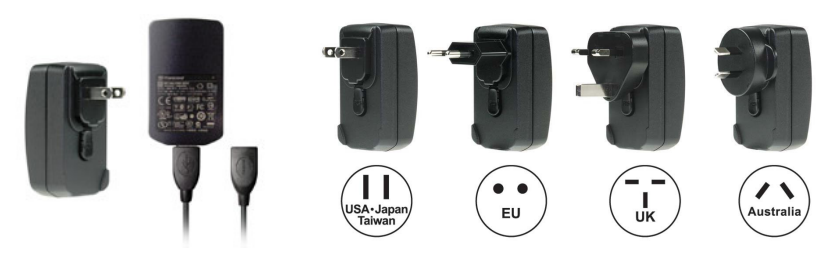

## • Мой компьютер не распознает CD/DVD привод

- $1.$ Одного USB порта может не хватить для питания и функционирования CD/DVD привола. Улостоверьтесь, что вы включили оба больших USB разъемов напрямую к USB вашего компьютера.
- $2.$ Избегайте соединения CD/DVD привода через USB хаб.

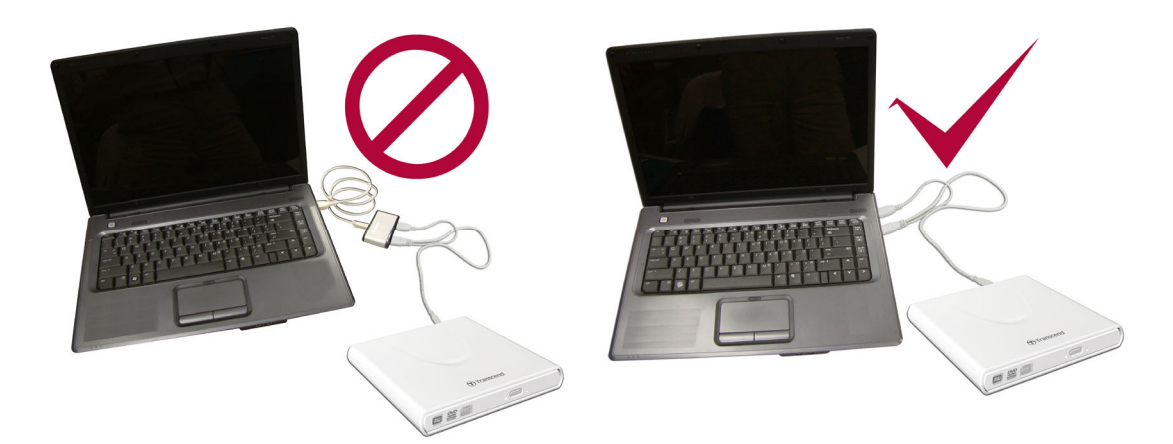

## **CD/DVD привод не включается (светодиод не мигает)**

Проверьте следующее:

- **1.** Убедитесь, что, CD/DVD привод, правильно подключен к USB порту(-ам) вашего компьютера.
- **2.** Убедитесь, что USB порт работает должным образом. Если нет, попробуйте альтернативный USB порт.

#### **CD/DVD привод не читает диск**

Диск может быть грязным, поцарапаным или поврежденным. Попытайтесь очистить диск при помощи воды или специального приспособления для чистки CD/DVD.

#### **Запись чистого диска невозможна**

В большинстве случаев, эта проблема – результат попыток произвести запись на низкокачественный CD/DVD диск. Для лучшего результата, используйте качественные диски.

## **Системные требования**

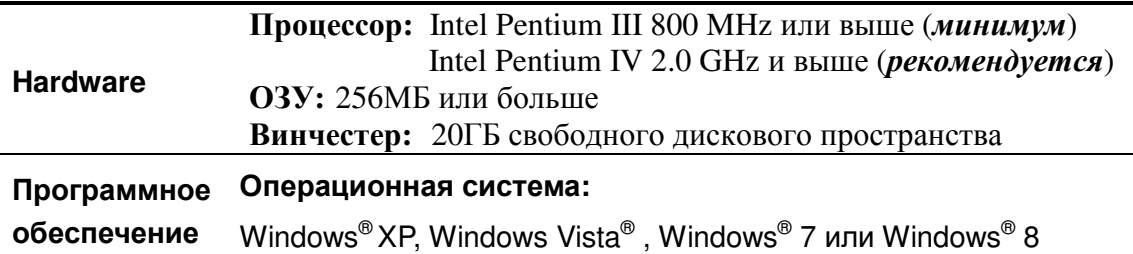

# **Ordering Information**︱

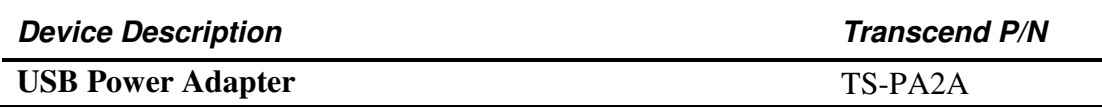

# **Условия по переработке и охране окружающей среды.**

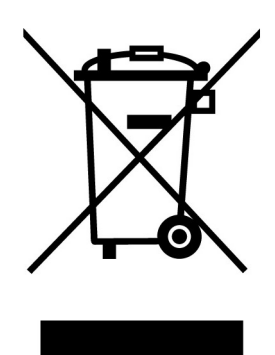

Переработка изделия (WEEE): Ваше изделие спроектировано и изготовлено с использованием высококачественных материалов и компонентов, которые могут быть переработаны и использованы повторно. Когда вы видите данный символ, это означает, что изделие соответствует европейской директиве 2002/96/EC: пожалуйста никогда не выбрасывайте данное изделие вместе с бытовым мусором. Узнайте правила, которые действуют в Вашем регионе для раздельной утилизации электронных устройств. Корректная утилизация Вашего изделия снизит вред для окружающей среды и здоровья людей.

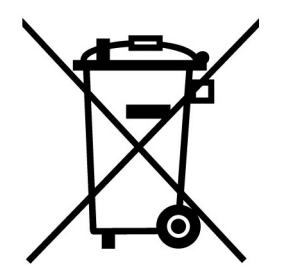

Утилизация батарей. Ваше изделие содержит встроенную перезаряжаемую батарею, которая соответствует европейской директиве 2002/96/EC: пожалуйста никогда не выбрасывайте батарею вместе с бытовым мусором. Узнайте правила, которые действуют в Вашем регионе для раздельной утилизации батарей. Корректная утилизация батареи снизит вред для окружающей среды и здоровья людей.

**Для продукции с не заменяемыми батареями: удаление или попытка удаления влекут прекращение гарантийных обязательств.**

# **Двухлетняя ограниченная гарантия**︱

На продукт распространяется двухлетняя ограниченная гарантия. Если ваш продукт выйдет из строя при условии нормального использования в течение двух лет с момента покупки, компания Transcend обеспечит гарантийную поддержку по правилам гарантийной политики Transcend. Документы, подтверждающие дату покупки устройства, необходимы для обращения в гарантийный сервис. Компания Transcend изучит продукт и самостоятельно примет решение, чинить его или заменить отремонтированным продуктом или аналогом по функционалу. В особых случаях, Transcend может вернуть стоимость продукта (стоимость в настоящее время к моменту обращения по гарантии). Принятое Transcend решение будет окончательным, и вы не сможете повлиять на него. Transcend может отказать в изучении продукта, ремонте или замене и потребовать оплатить стоимость сервисных услуг, если на продукт больше не действует гарантия.

#### **Ограничения**

Любое программное обеспечение или цифровые данные, поставляемые вместе с продуктом на диске, загружаемые из Сети или предустановленные, не покрываются данной гарантией. Данная гарантия не применима ни к одному из продуктов Transcend, которые были случайно повреждены, которым был причинён вред, которые были использованы неправильно и не для предусмотренных целей (включая несоблюдение инструкций по использованию продукта или использование, которое противоречит целям, указанным в описании продукта, а также в случае использования для тестирования или модификаций), которые были модифицированы, подвергались ненормальным механическим воздействиям и ненормальным воздействиям окружающей среды (включая долгое воздействие влаги), были испорчены из-за стихийных бедствий, неправильно установлены (включая подключение к неподходящему оборудованию), а также подвергались ненормальному воздействию электричества (включая подключение с недостаточным напряжением, повышенным напряжением или подключение к нестабильному источнику питания). Кроме того, повреждение или изменение гарантии, качества наклеек подлинности и (или) серийного номера продукта или электронных компонентов, ремонт в неавторизованных сервисах или модификация, а также любое физическое повреждение продукта или вскрытие или подделка корпуса продукта также ведёт к прекращению действия гарантии. Данная гарантия не распространяется в отношении владельцев продуктов Transcend и (или) тех, кто мог бы воспользоваться данной гарантией, без письменного разрешения Transcend. Данная гарантия распространяется только на сам продукт, исключая встроенные ЖК-панели, аккумуляторы и все аксессуары для продукта (такие, как адаптеры карт, кабели, наушники, адаптеры питания и пульты дистанционного управления).

#### **Гарантийная политика компании Transcend**

Пожалуйста, посетите www.transcend.com.tw/warranty, чтобы ознакомиться с гарантийной политикой Transcend. Используя данный продукт, вы соглашаетесь с правилами гарантийной политикой компании Transcend, в которую могут время от времени вноситься изменения.

#### **Онлайн-регистрация**

Для ускорения работы сервиса гарантии, пожалуйста, откройте страницу www.transcendinfo.com/register и зарегистрируйте ваш продукт Transcend в течение 30 дней после покупки.

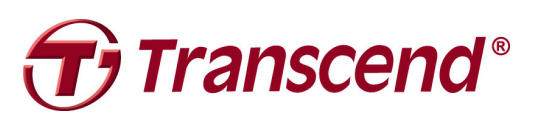

*Transcend Information, Inc.*  **www.transcend-info.com**

\*Логотип Transcend – зарегистрированная торговая марка компании Transcend Information, Inc.

\*Указанные характеристики могут быть изменены без предварительного уведомления. \*Все логотипы и торговые знаки являются торговыми знаками соответствующих компаний.